# **SDSU NAVIGATE**

## Finding your Student Success Team

#### **WHAT IS SDSU NAVIGATE?**

SDSU Navigate is an online tool designed to help you "navigate" your way through college from the first semester through graduation. Use SDSU Navigate to schedule appointments with your advisors and other members of your student success team, as well as connect to programs across campus. You may also hear this system referred to as "EAB." Learn more about SDSU Navigate: studentsuccess.sdsu.edu/navigate-sdsu

#### **HOW DO I FIND SDSU NAVIGATE?**

You can click on the "SDSU Navigate" tile in my.SDSU.edu, or go to sdsu.campus.eab.com.

#### **WHAT CAN I DO IN SDSU NAVIGATE?**

- Schedule advising and other types of support appointments.
- Find drop-in availability for same-day or unscheduled support.
- Review advising reports, notes and other information provided by your advisors.
- Request support from Assistant Deans and administration.
- Connect with key campus services (e.g. advising, financial aid, career services, health services, tutoring).

#### **SDSU NAVIGATE TERMINOLOGY**

CARE UNIT: Broad categories of support.

SDSU offers three Care Units:

- 1. Academic Advising
- 2. Student Life & Services
- 3. Tutoring & Academic Support

A Care Unit offers a specific set of "Services" across a specific set of "Locations."

LOCATION: Specific program or service area (e.g. major, College Success Center, EOP) on campus for which an advisor sees students. "Locations" in SDSU Navigate do not necessarily indicate a physical location

SERVICE: Topic or type of student interaction a faculty/staff member has during an appointment or check-in (e.g. Minor Advising, Major Advising, Study Abroad Advising, etc.).

#### **KEY ITEMS ON YOUR PROFILE HOME SCREEN**

CONVERSATIONS: Emails sent to you through SDSU ⊠ Navigate are found in this section, marked by an envelope icon on the left hand navigation menu. All email communication via SDSU Navigate should also arrive in your SDSU email account.

TAB MENU: Click the tab options to see different views/information:

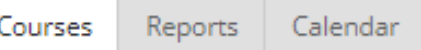

"Courses" - currently enrolled courses and instructors "Reports" - notes & appointment summaries from advisor interactions "Calendar" - current courses in calendar view

QUICK LINKS: On the right hand side of the profile, click the "Learn @ SDSU Advising" quick link. You will see a clickable list of valuable resources and how-to guides for SDSU Navigate and advising at SDSU.

Learn @ SDSU Advising

1 - SDSU Student Success Hub

2 - Undergraduate Advisor Directory

3 - Schedule/Connect with Advisors @ SDSU

4 - Student "Care Unit" & "Services" Glossary

5 - Undergraduate Advising @ SDSU Overview

**SDSU Contact Information** 

## **SDSU NAVIGATE**

### Finding your Student Success Team

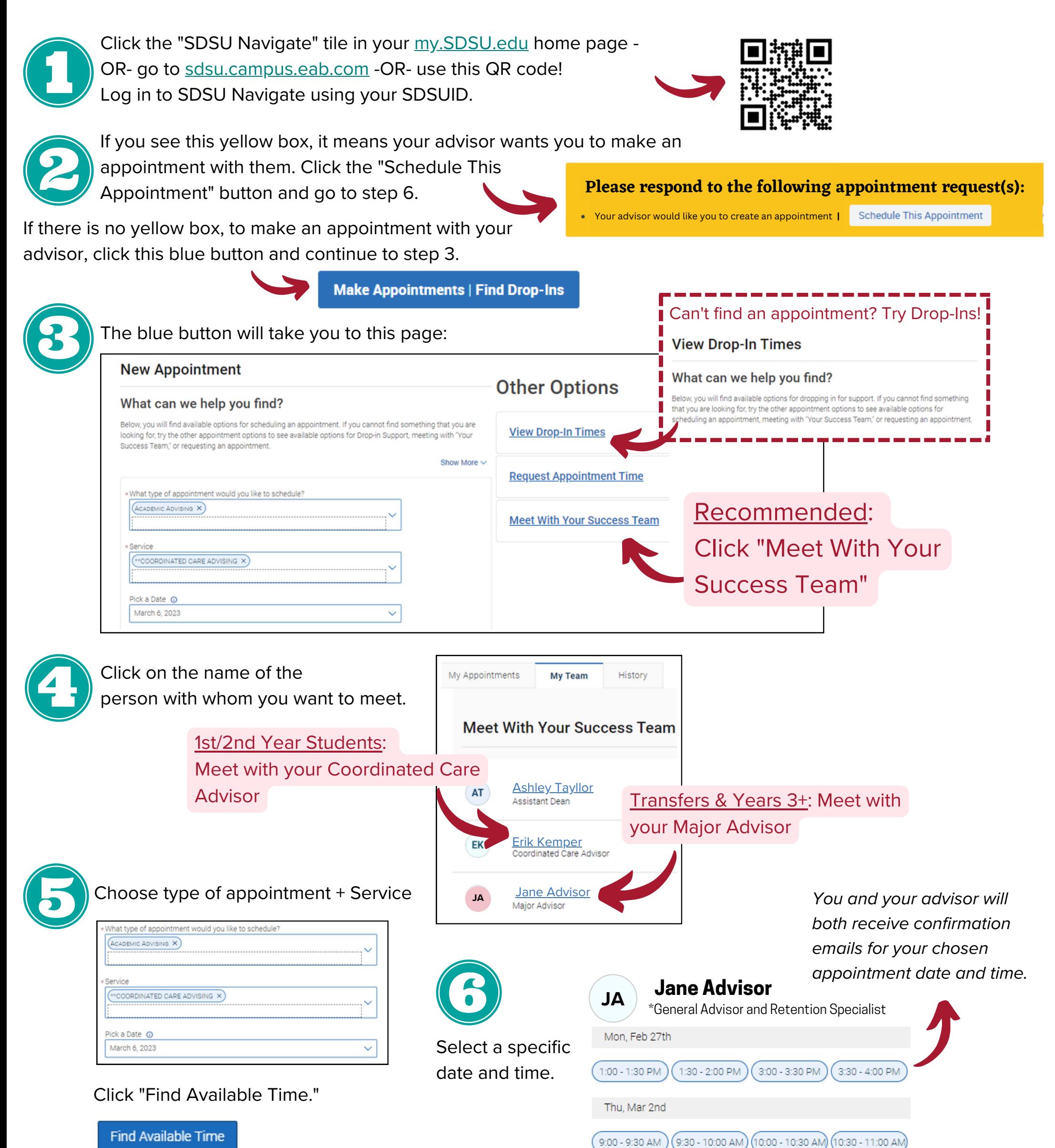